## **MEMBER PORTAL INSTRUCTIONS**

## **1. Visi[t www.anthem.com](http://www.anthem.com/) and click on "Log In"**

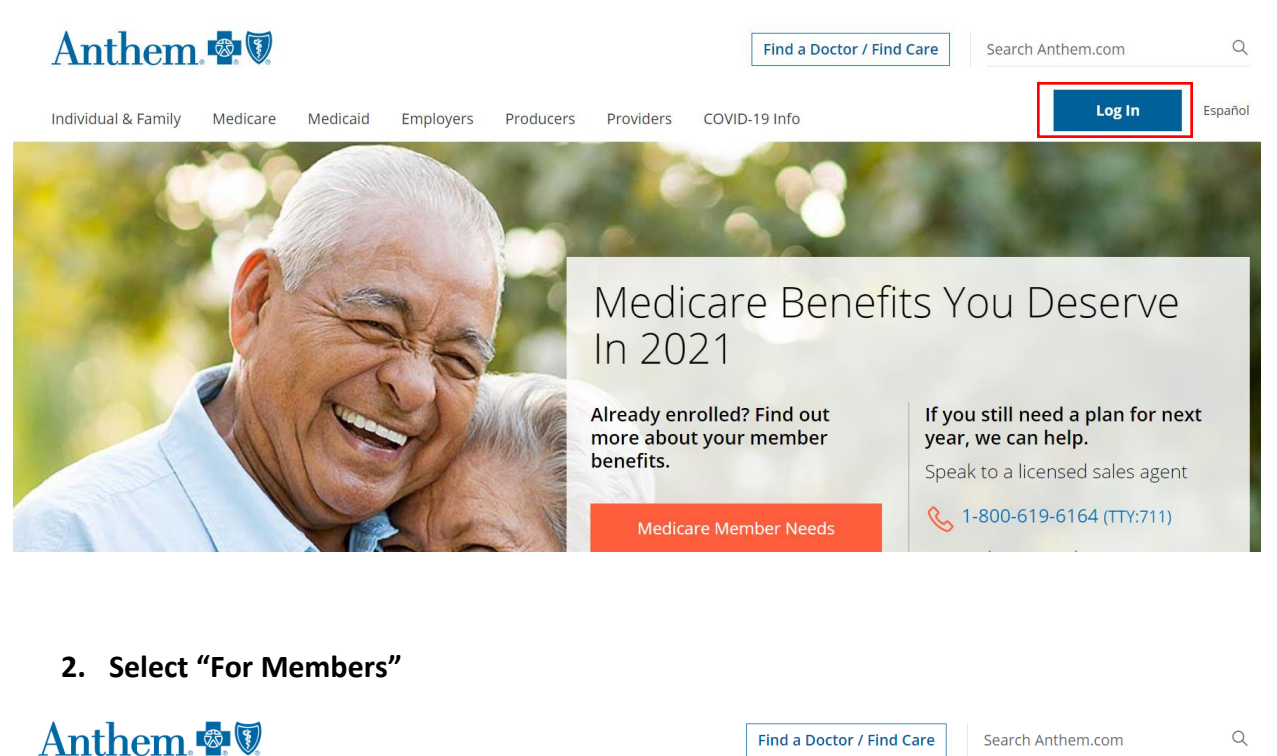

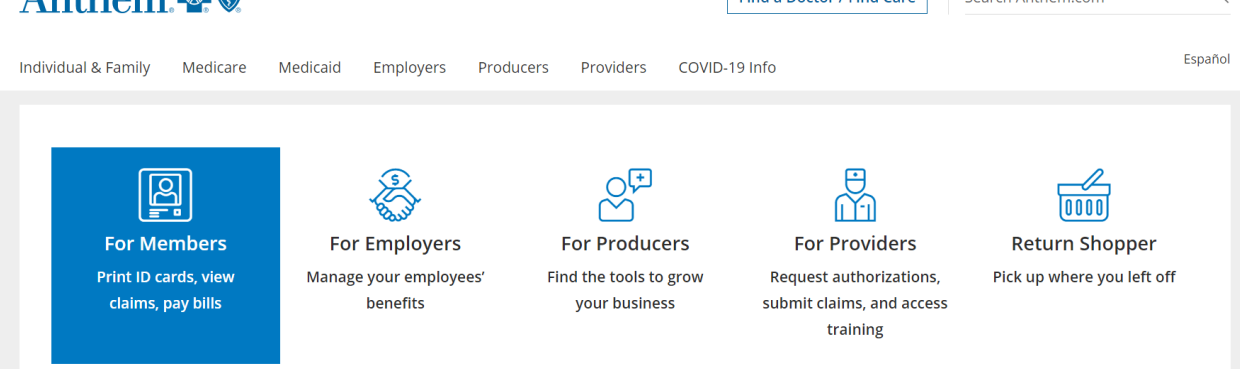

**3. Scroll down and select "Register Now".** 

Please select your account type.

◉ Medicare, Individual & Family, and Employer Group Plans O Medicaid Log In Forgot Username or Password? > Not signed up? Register now.

**4. Enter your personal information and select "Next".** 

Have your member ID card handy? Use your member ID to register.

 $\odot$  Member ID  $\odot$  Activation code  $\odot$  Student ID

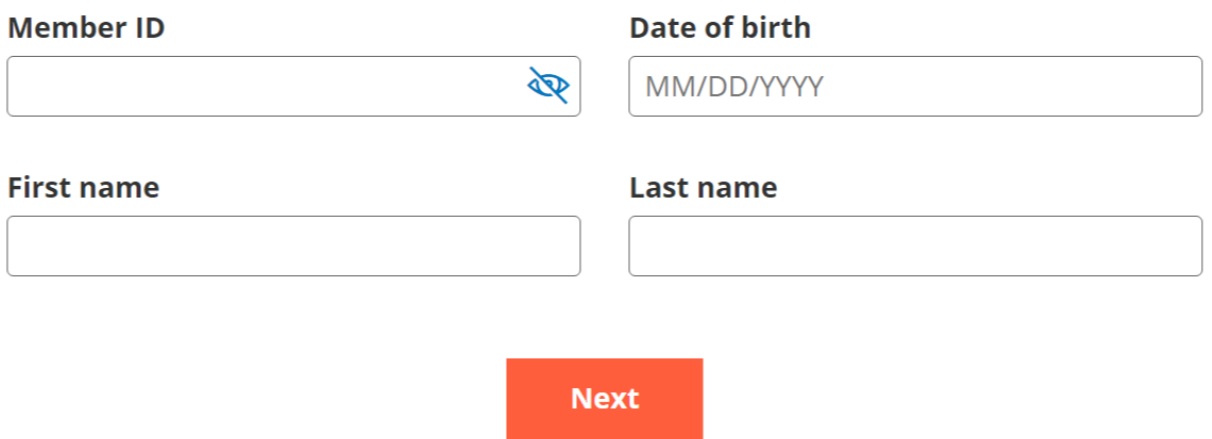

**5. On the Home Page select "Your ID" for an electronic copy of your I.D. card. An electronic copy can also be accessed through the Anthem Mobile App, Sydney.**